### **WEB Royalty Accounting Manager**

# klopotek.

# **Honorarabrechnungs-Druck und -archivierung mit STREAM for CRR**

## **Neue Optionen für Belege und andere Honorardokumente mit der cloudbasierten App Royalty Accounting Manager**

Im Rahmen unseres Technologiewandels von der Classic Line zu Klopotek STREAM haben wir das Drucken, Archivieren und Abrufen von regulären und nicht regulären Honorarabrechnungen und -dokumenten optimiert. Wechseln Sie jetzt zur Web-App Royalty Accounting Manager:

#### **Reguläre, regelmäßige Abrechnungen drucken**

#### STREAM bietet hierfür 3 unterschiedliche Möglichkeiten:

1) Royalty Accounting Manager / Honorar-Monitor / Abrechnungs-Jobs / **PDF Erstellen**

Die PDF-Generierung läuft über ein Batch-Verfahren. Dieses Erstellt einzelne 'PDF Portions'; die Größe dieser Teile ist

konfigurierbar. Sie können PDFs entweder aus der Vorschau der Abrechnungsbelege für einen bestimmten Stichtag oder aus den Honorarabrechnungsdokumenten erstellen, die für einen bestimmten Stichtag versandt wurden.

#### 2) Royalty Accounting Manager / **Abrechnungsdruck-Jobs**

Es gilt dasselbe wie in Punkt 1, nur dass dieser Job Ihnen noch die Möglichkeit bietet, eine individuelle Abrechnung für eine/n Autor/in oder eine Agentur für einen bestimmten Zeitraum oder eine .Massen-Abrechnung' (alle individuellen Abrechnungen Ihrer Honorarkonten für einen Ausdruck in einem PDF zusammengefasst) zu erstellen.

Wenn Sie den Druck-Job (Print-Job) anlegen, können Sie die Sortierung der abgerechneten Honorarkonten festlegen und entscheiden, ob eine Markierung hinzukommt.

Es lassen sich Einschränkungen vornehmen (um nur bestimmte Honorarkonten in den Druckvorgang miteinzubeziehen); hierfür stehen eine Reihe von Auswahlkriterien zur Verfügung: Honorarabrechnung, Lieferant, Vertrag, Honorarkonto.

Danach laden Sie das Honorardruck-Dokument (PDF-Datei) für ein Honorarkonto des Print-Jobs herunter, um es anzusehen oder auszudrucken (die heruntergeladene Datei wird gemäß Ihrer individuell festgelegten Browsereinstellungen gespeichert).

Es ist auch möglich, die individuellen Abrechnungen der Honorarkonten aus einem Print-Job in einer einzigen PDF-Datei zusam-

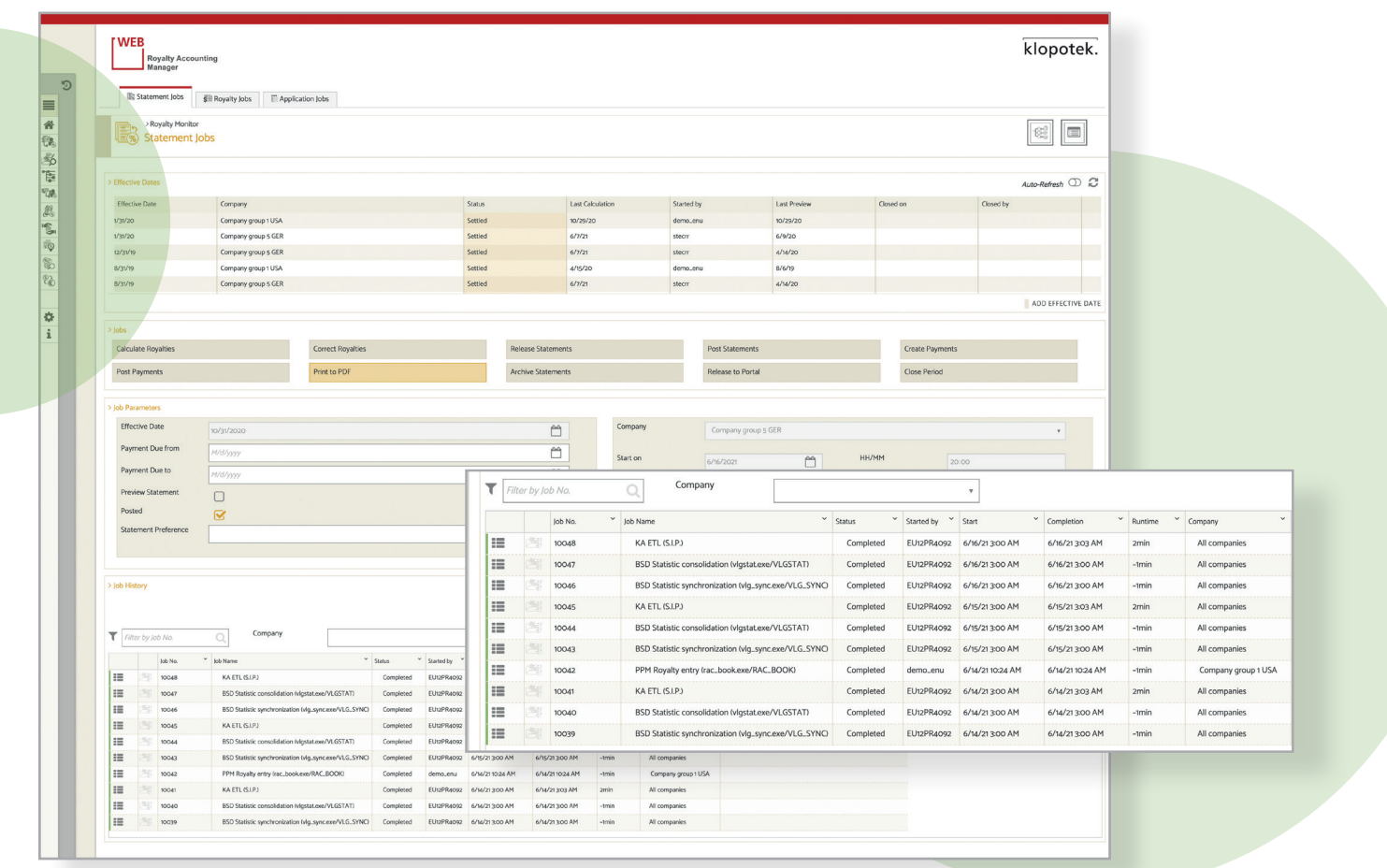

menzufassen. Wenn Sie eine solche Zusammenlegung veranlassen, bezieht das System die Reihenfolge, die Sie zuvor für den Print-Job ausgewählt haben, mit ein (die Portionierung erfolgt automatisiert).

Mit dieser Option können Sie sowohl einzelne als auch eine große Anzahl von Honorarabrechnungen drucken. Die App speichert auch, welche Konten für den Print-Job ausgewählt wurden (Nachverfolgungsmöglichkeit).

#### 3) Royalty Accounting Manager / Transaktionssuche / **Suchergebnis**

Wie in Punkt 1 erfolgt die Honorardokument-Erstellung als PDF-Datei im Rahmen eines Batch-Verfahrens. Aber diese Option bietet sich dann besonders an, wenn Sie gerade eine Suche durchgeführt haben und spontan eine Abrechnung für ein bestimmtes Unterkonto drucken möchten: Sie generieren einfach ein Honorarabrechnungsdokument für eine einzelne Transaktion und laden es sich herunter.

#### **Druck von nicht regulären Honorarabrechnungen (über die Archivierungs-Funktion)**

Royalty Accounting Manager / Honorar-Monitor / Honorar-Jobs / **Dokumente Archivieren**

Diese Option nutzen Sie, wenn Sie Honorarabrechnungen drucken möchten, die aus dem normalen Zyklus fallen. Im Royaltiy Accounting Manager gibt es den Job ,Dokumente Archivieren', mit dessen Hilfe Sie Dokumente als PDF-Dateien ausgeben und in Ihrer Datenbank speichern. Diese Files können dann in der App in mehreren Bereichen angesehen und heruntergeladen werden:

 Kontodetails / Konto-Dashboard / Widget ,Dokumente'

- Unterkontodetails / Unterkonto- Dashboard / Widget , Dokumente'
- Unterkontodetails / Unterkonto- Dashboard / Unterkonto-Transaktionen

In all diesen Bereichen haben Sie die Möglichkeit, ein einzelnes PDF-Dokument zu erstellen, das in der Klopotek Datenbank abgelegt wird.

#### **Reguläre Abrechnungen archivieren**

Royalty Accounting Manager / Honorar-Monitor / Abrechnungs-Jobs / **Abrechnungen Archivieren**

Hierfür gilt dasselbe, wie oben für den "Druck von nicht regulären Honorarabrechnungen" beschrieben. (Um andere Arten von Dokumenten [nicht reguläre Honorardokumente] zu drucken, können Sie den Job ,Dokumente Archivieren' verwenden.)

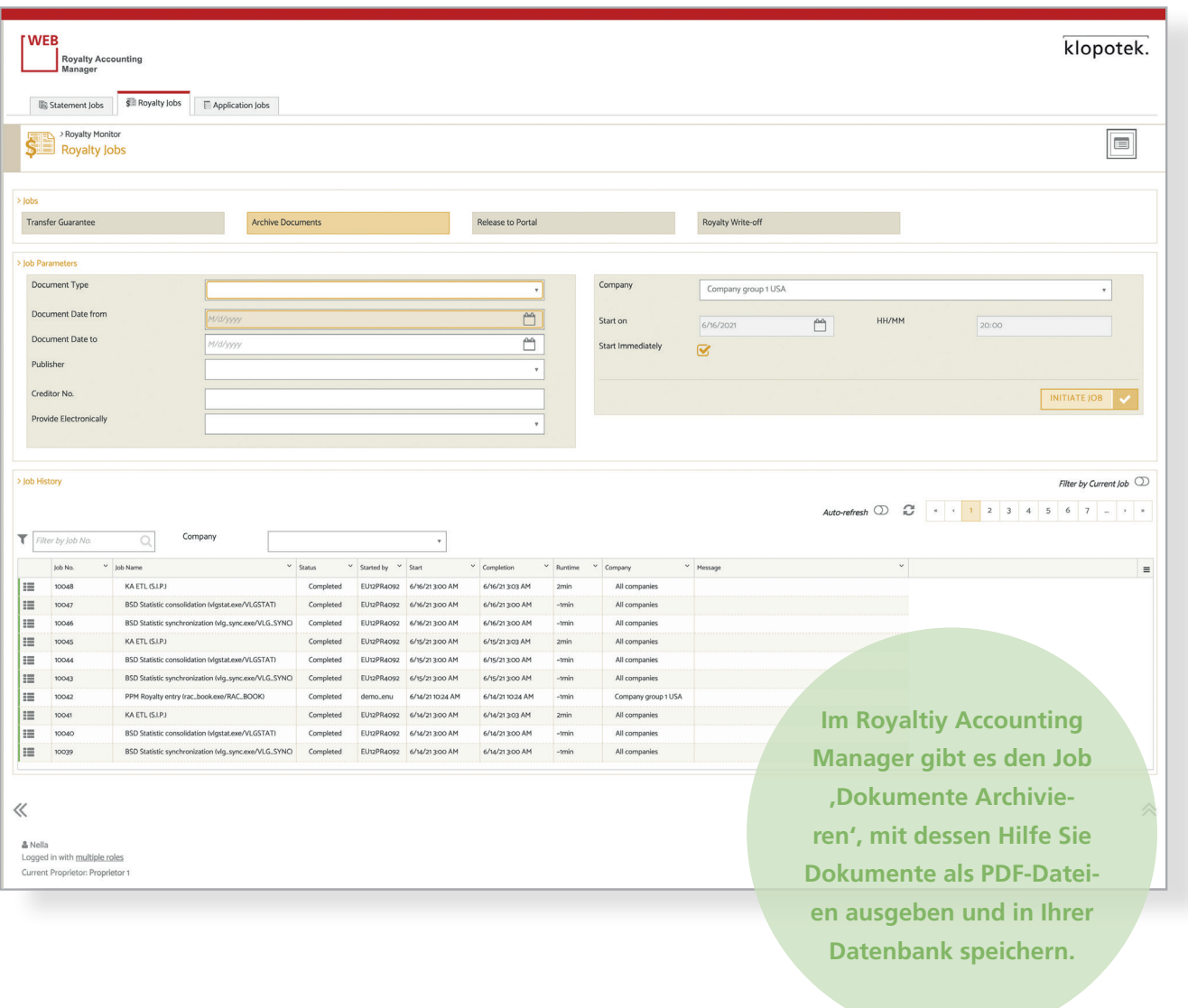